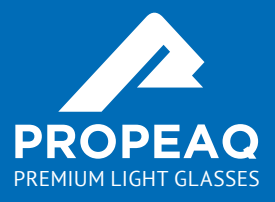

### **Schnellstartanleitung**

### **Schnellstartanleitung**

#### **Herzlichen Glückwunsch zu Ihrer Propeaq-Lichtbrille!**

Diese Anleitung hilft Ihnen beim Einschalten Ihrer Brille und der App. Sie können die Lichtbrille für Winterblues, Schichtdienst oder einen Energie-Boost manuell einstellen. Zum Schutz vor Jetlag oder zur Vorbereitung einer Spitzensportleistung können Sie die kostenlose Propeaq-App verwenden.

#### **Vor der Verwendung**

Bevor Sie die Brille verwenden, laden Sie die Batterie auf:

- 1. Den Micro-USB in das Gerät einstecken
- 2. Das andere Ende direkt an einen PC oder den Adapter anschließen und mit dem richtigen Stecker in eine Steckdose einstecken
- 3. Die Brille aufladen, bis die Batterieanzeige (neben der

Ein-/Austaste) den vollen Ladezustand der Batterie anzeigt. OOO

#### **Der Inhalt der Verpackung**

Propeaq wird in einem Komplettpaket mit internationalen Adaptern, einem Mikrofaser- Putzetui, verschiedenen Linsen und einer stilvollen Fassung mit integrierten LEDs geliefert. An der Innenseite der Fassung befinden sich die multifunktionale Ein-/Austaste, das Batterieanzeigelämpchen und der Micro-USB-Port.

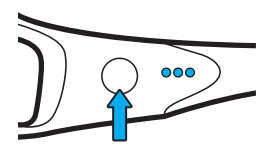

Power button

### **Die Linsen Management der Stadt anderen**

**Die Verwendung der Linsen** Die hellblauen Linsen gelangen in Kombination mit einer

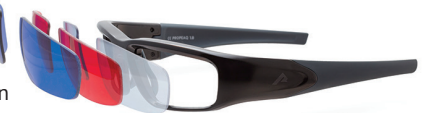

Lichttherapie zum Einsatz, wenn blaues Licht vorgeschrieben ist.

Die roten Linsen werden verwendet, wenn die Propeaq-App diese verlangt, nachts oder um Dunkelheit zu simulieren. Tragen Sie diese vor dem Schlafengehen oder zu Zeiten, wenn Sie nicht wach sein wollen (morgens oder abends). Die roten Linsen können Sie außerdem verwenden, um das blaue Licht digitaler Bildschirme abends oder nachts abzublocken.

Die dunkelblauen Linsen verwenden Sie wie eine normale Sonnenbrille an sonnigen Tagen bei zu starker Sonneneinstrahlung.

Alle Linsen besitzen ein UV-Schutzfilter. Die dunkelblauen Linsen sind zur Verwendung der Propeaq als Sonnenbrille konzipiert.

Um die Linsen auszuwechseln, drücken Sie von außen nach innen gegen die Linse. Legen Sie Ihren Daumen außen an die Linse und drücken Sie die Linse vorsichtig aus der Fassung. Zum Einsetzen einer neuen Linse drücken Sie die Mitte der Linse gegen die Innenseite der Brille an und drücken die Linse vorsichtig in der Fassung nach außen, bis ein kurzes Klicken zu hören ist.

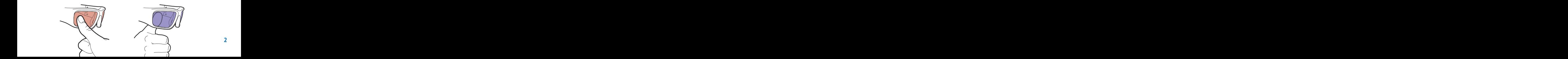

### **Example 18 Server Server Server Server Server Server Server Server Server Server**

#### **Die Batterie**

Nach dem Einschalten der Brille zeigen die Lämpchen neben der Ein-/Austaste den Batteriestatus an. Um die Lebensdauer der Batterie zu optimieren, sollten Sie die Brille ausschalten, wenn sie nicht verwendet wird. Extrem kalte Temperaturen können die Lebensdauer der Batterie beeinträchtigen. Um die Lebensdauer der Batterie bei kalten Temperaturen zu optimieren, können Sie die Brille an einer warmen Stelle aufbewahren beziehungsweise vor der Verwendung an eine warme Stelle legen.

Laden Sie die Propeaq nachts auf, um sie am nächsten Tag voll nutzen zu können.

#### **Batterieanzeigen**

**OOO** Bat 100% - 70%  $\bigcirc$   $\bigcirc$  Rat 70% - 30%  $\bigcirc$  OO Bat 30% - 5%  $\bigcirc$  OO Bat 5% - 0%

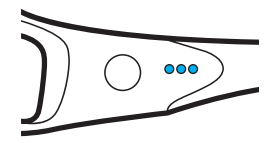

#### **Verwendung der Propeaq-App**

1. Die Propeaq-App aus dem App Store (iOS) oder Google Play (Android) herunterladen 2. Folgen Sie den Anweisungen der App oder der umfassenden Bedienungsanleitung unter propeaq.com/support, wobei Sie mit dem **1** Schritt beginnen

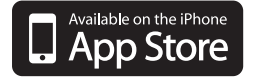

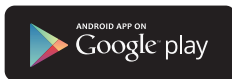

### Manuelle verwendung der Propeaq

Der Tabelle ist zu entnehmen, wie Sie die Propeaq manuell bedienen können.

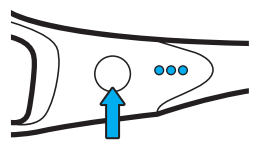

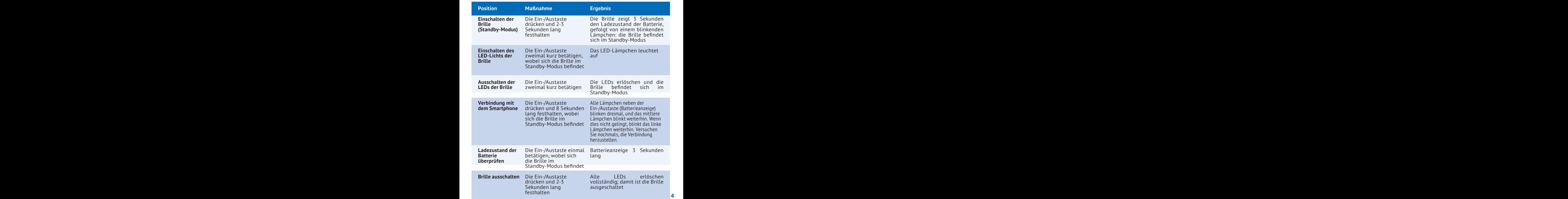

### **Express Community Community**

Propeaq ist ein Multifunktionsgerät, das eine Komplettlösung für Ihre Gesundheit auf Reisen oder zuhause bietet. Sie können die Propeaq manuell für einen **Energie-Boost**, gegen **Winterblues** beziehungsweise zur Verbesserung Ihres **Schlafs verwenden** oder um den negativen Auswirkungen beim **Schichtdienst** entgegenzuwirken. Mit der App können Sie Propeaq gegen **Jetlag** verwenden oder um einen **Leistungszeitpunkt zu planen.**

Erfahren Sie mehr über Propeaq unter www.propeaq.com.

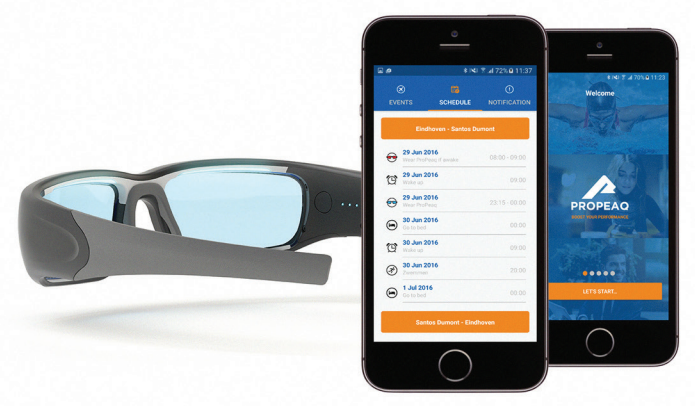

#### **Unterstützung**

Unter propeaq.com/support finden Sie eine vollständige Bedienungsanleitung, Anleitungsvideos sowie weitere relevante Unterlagen. Zudem finden Sie hier auch weitere Hinweise für den richtigen Umgang mit Ihrer Propeaq. **1 2 3 4 5 6 7 8**

## **App**<br>Persönliche daten (1)

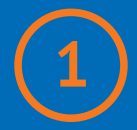

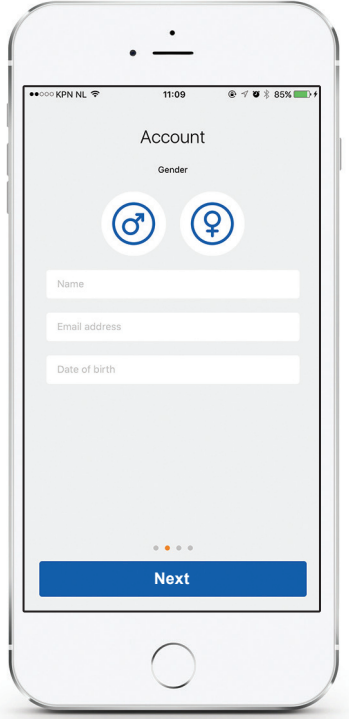

Geben Sie Ihre persönlichen Daten in die ersten drei Fenster ein. Achten Sie darauf, dass die Angaben stimmen. Die App verwendet diese Angaben, um Berechnungen durchzuführen.

# **App**<br>Eine verbindung erstellen (2)

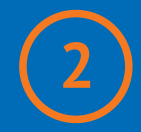

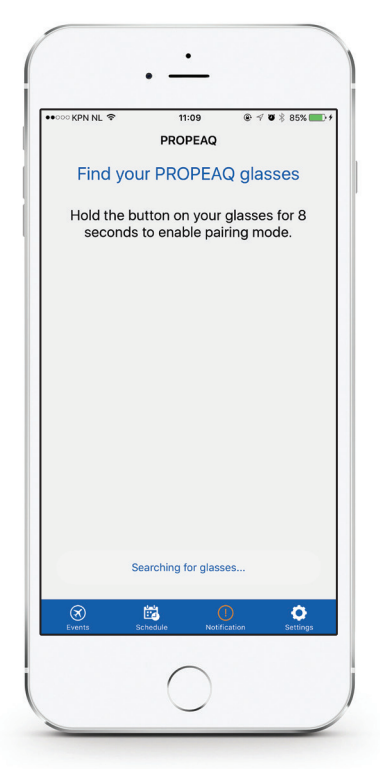

Verbinden Sie die Brille mit Ihrem Smartphone, indem Sie die Ein-/Austaste innen an der Brille drücken und 8 Sekunden lang festhalten, wenn die App dies erfordert.

## **App**<br>
Planen sie ihre Aktivität

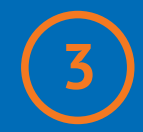

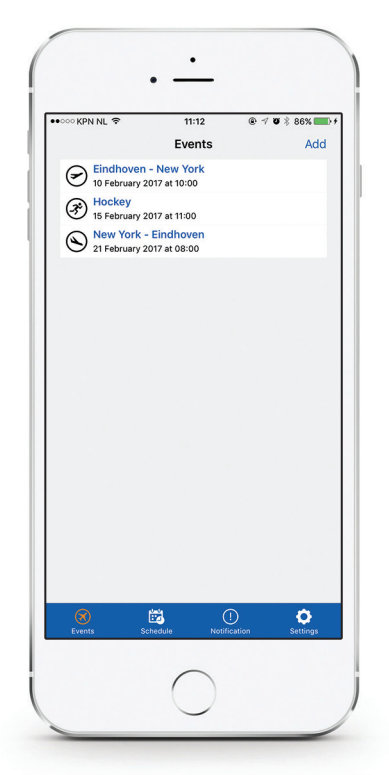

Impression der geplanten Veranstaltungen. Planen Sie eine neue Veranstaltung mit "Hinzufügen" oder **für Android** 

### **4 App**<br>Aktivität hinzufügen Flugplan Beispiel (d<sup>ui</sup>de für einen Startbericht Beispiel für einen Stoppbericht Beispiel fü  $\text{App}$  **App**  $\left(4\right)$

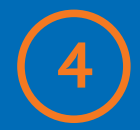

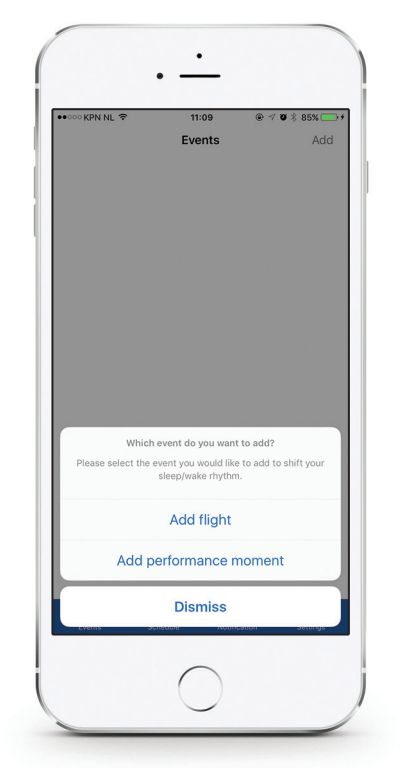

Fügen Sie Ihren Flug oder den Zeitpunkt Ihrer (sportlichen) Spitzenleistung hinzu.

#### **4 Applicat hinzufügen Flugplan Eingabe des Leistungszeitpunkts Aktivitätsplan Beispiel für einen Stoppbericht B<br>Eingabe des Leistungszeitpunkts Aktivitätsplan Beispiel für einen Stoppbericht Beispiel für einen Stoppberich App App App App App App App**<br>Elugalen (5)

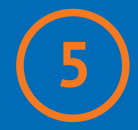

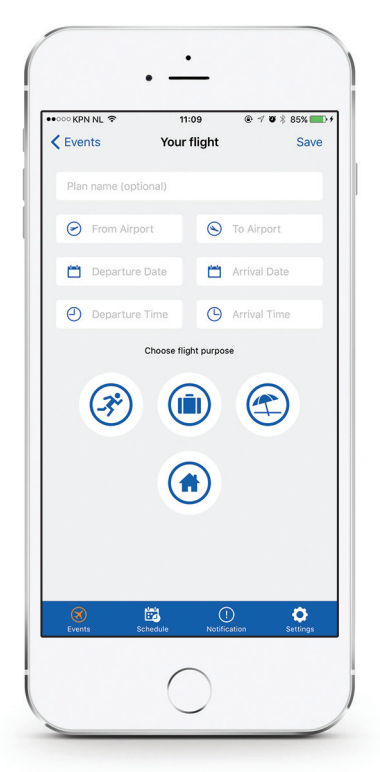

Geben Sie die Flugdaten ein und wählen Sie das Ziel Ihres Flugs. Fügen Sie dann Ihren Rückflug oder den nächsten Flug hinzu.

Flugzweck:  $\left(\frac{1}{2}\right)$  Sport (iii) Geschäftlich  $\left(\frac{1}{2}\right)$ Urlaub  $\left(\frac{1}{2}\right)$  Zuhause **9 10 11 12 13 14 15 16**

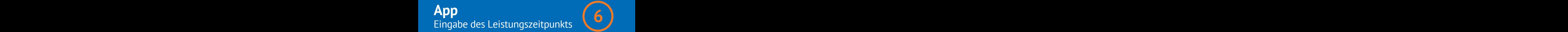

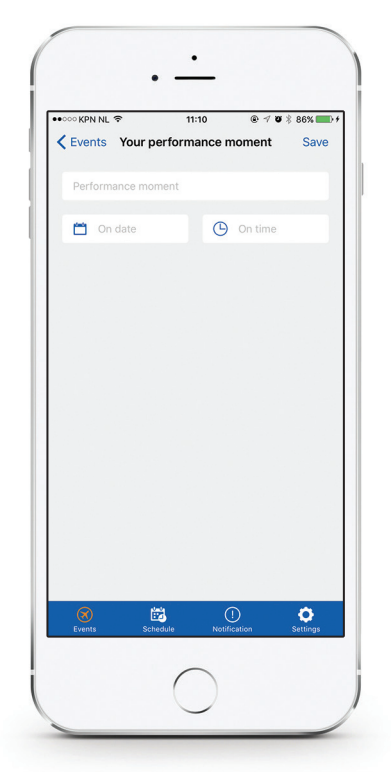

Geben Sie Ihren Leistungszeitpunkt ein Bei professionellen Athleten für die Leistung zu unregelmäßigen Zeiten.

#### **4 5 6 7 8 9 10** Aktivität hinzufügen Flugplan Eingabe des Leistungszeitpunkts Aktivitätsplan Beispiel für einen Startbericht Beispiel für einen Stoppbericht Einstellungen **App App App App App App App**<br>Aktivitätsplan (7)

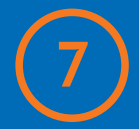

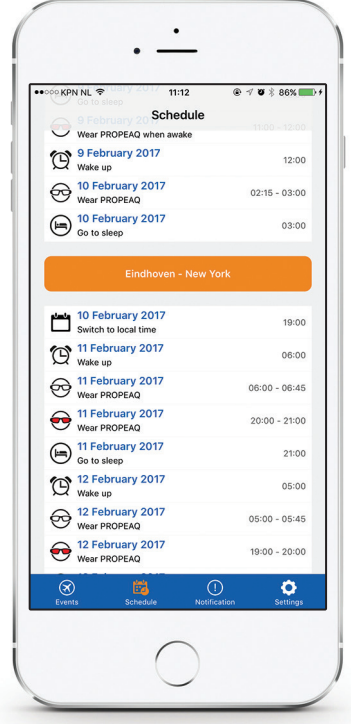

Impression eines Aktivitätsplans Wählen Impression eines Aktivitätsplans

#### **4 App**<br>Beispiel für einen Startbericht Beispiel für einen Startbericht **App App App App App App App**<br>**Reispiel für einen Startbericht** (8)

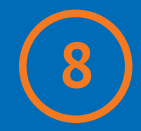

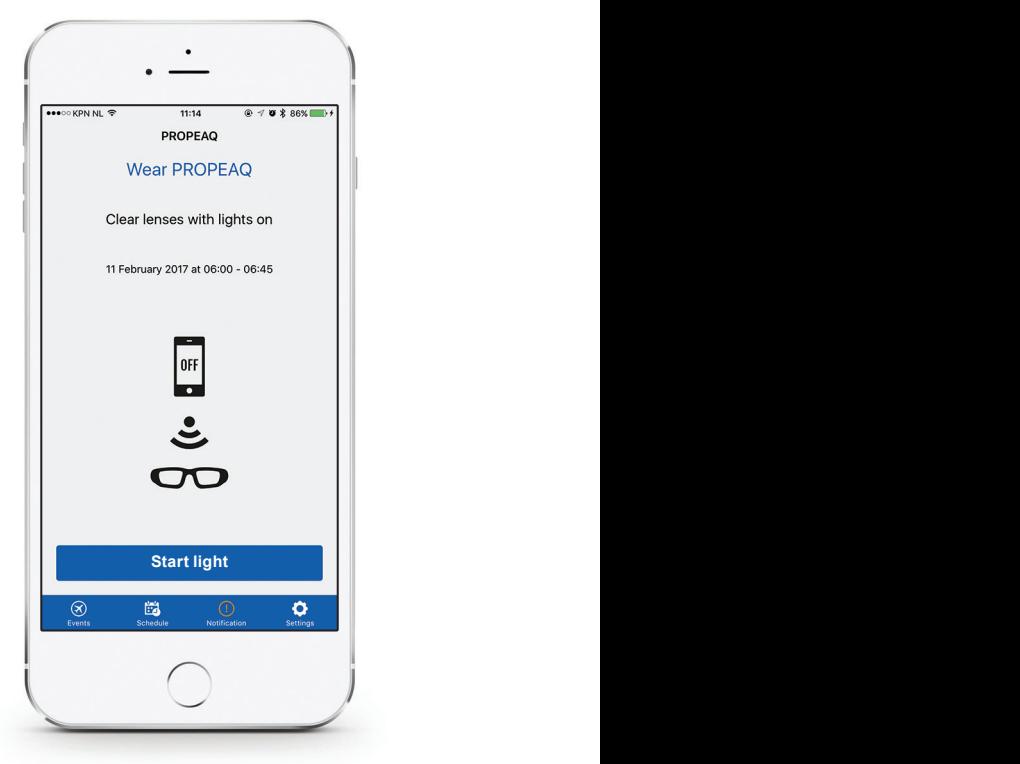

Schalten Sie die Propeaq-Brille ein und setzen Sie sie auf. Drücken Sie auf "Start Light"; daraufhin leuchten die LEDs oben in der Brille auf.

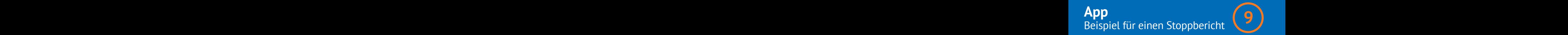

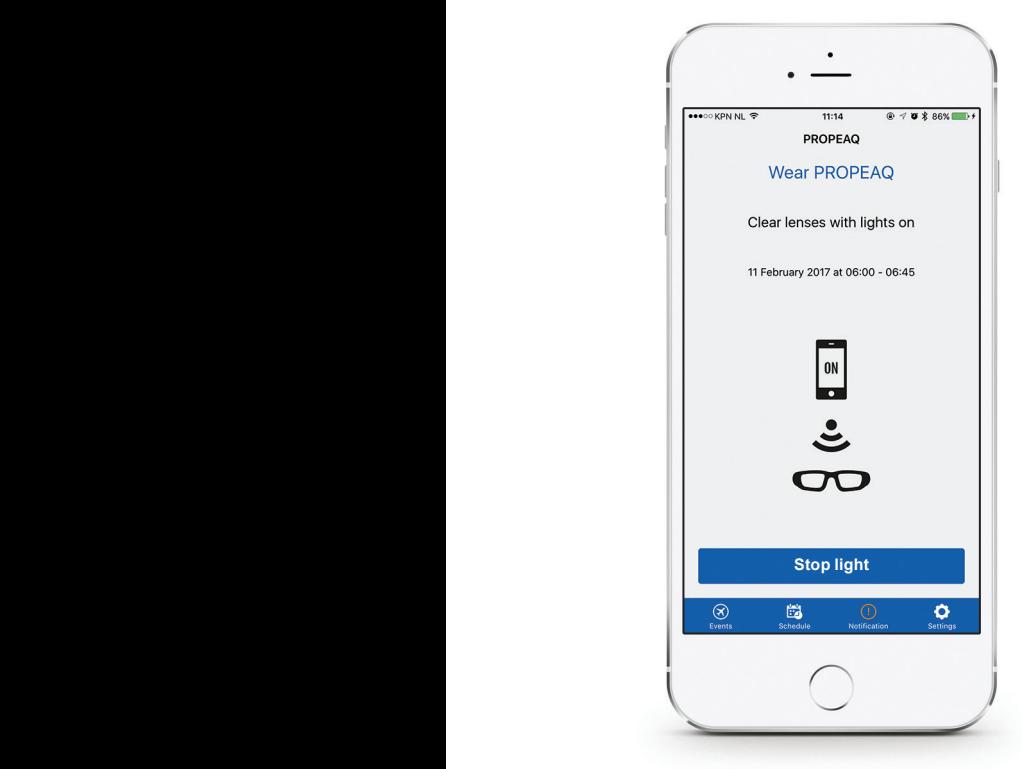

Drücken Sie auf "Stop Light", um das Licht auszuschalten. Um die Propeaq auszuschalten, drücken Sie die Ein-/Austaste und halten Sie sie 2-3 Sekunden lang fest.

#### **4 App** $\begin{pmatrix} 10 \end{pmatrix}$  **<b>Einstellungen App App App App App App App**<br>Einstellungen (10)

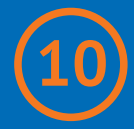

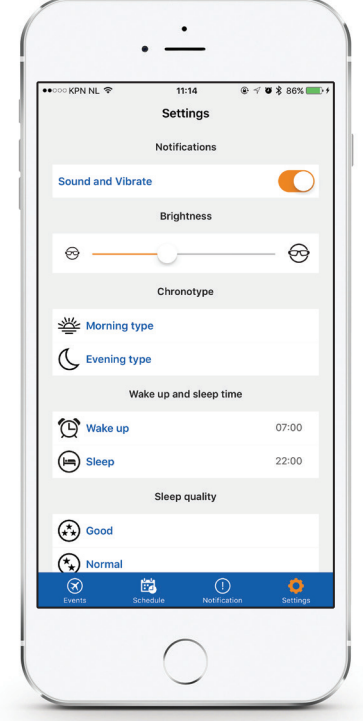

Wählen oder ändern Sie Ihre Einstellungen

### **Achtung**

#### **Achtung**

Verwenden Sie das Licht nicht länger als gemäß der App vorgeschrieben oder auf unserer Website angegeben www.propeaq.com.

Verwenden Sie das Licht nicht im Verkehr oder in anderen Situationen, bei denen eine gute Sicht erforderlich ist. Verwenden Sie die Lichtbrille nicht in einer feuchten oder nassen Umgebung.

#### **. Haftungsausschluss**

Die in diesem Dokument enthaltenen Angaben können ohne weitere Benachrichtigung verändert werden und beinhalten keinerlei Verpflichtung seitens des Verkäufers. Es wird keinerlei - explizite oder implizite - Garantiezusage erteilt oder Verantwortung in Bezug auf die Qualität, Präzision oder Eignung für einen gewissen Zweck gemäß diesem Dokument übernommen. Jegliche Haftung welcher Art auch immer, infolge der oder im Zusammenhang mit der Nutzung dieses Produkts ist ausgeschlossen. Der Hersteller übernimmt keinerlei Haftung für unmittelbare oder mittelbare Schäden, Sonderschäden, Nebenschäden beziehungsweise Folgeschäden, die sich aus der Verwendung oder der Unfähigkeit zur Verwendung dieses Produkts oder der Dokumentation ergeben, selbst dann, wenn auf die Möglichkeit solcher Schäden hingewiesen wird. Der Inhalt dieses Dokuments ist urheberrechtlich geschützt. Alle Rechte sind vorbehalten. Diese Bedienungsanleitung darf weder gänzlich noch teilweise vervielfältigt oder übermittelt werden, in welcher Weise und zu welchem Zweck auch immer. Dies bedarf der ausdrücklichen schriftlichen Genehmigung. Die in diesem Dokument genannten Produktnamen dienen lediglich zur Identifizierung. Alle Handelsmarken und Produktnamen, die in diesem Dokument vorkommen, sind als Eigentum ihrer jeweiligen Inhaber hinterlegt.

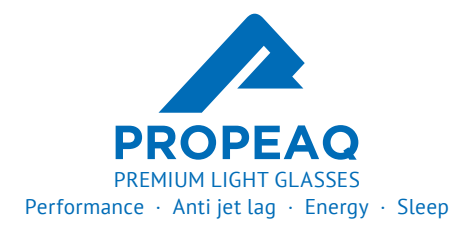

Designed by Chrono Eyewear in the Netherlands. Dutch Electronics inside. Assembled in China.

**www.propeaq.com**